## **1 - POPIS A APLIKACE VÝROBKU**

Vysílač ON3EBD je určen pro řízení automatizační techniky(brány,garáže, silniční

zábrany apod.)

#### **Jakékoli jiné použití, než které je popsáno a v okolních podmínkách odlišných od těch, které jsou uvedeny v této příručce, musí být považováno za nevhodné a zakázané!**

ON3EBD (ON3EBD / A) je kompatibilní s přijímači, které přijímají jednosměrné "Okódové" rádiové kódování i obousměrné "BD" kódování; ten má kromě pokročilých a exkluzivních funkcí systému "NiceOpera" ještě další funkce (odstavec 2). Vysílač ON3EBD (ON3EBD / A), nakonfigurovaný v obousměrném režimu, lze uložit do paměti na maximálně 10 obousměrných přijímačů (OXIBD (OXIBD / A))). Je nakonfigurován v jednosměrném režimu (6 - KÓDOVÁNÍ MODIFIKAČNÍHO POSTUPU) a lze jej uložit na libovolný počet jednosměrných přijímačů. ON3EBD (ON3EBD / A) má 4 klávesy (obr. 1): 3 klávesy pro odesílání příkazů a 1 funkční tlačítko (i) pro vyžádání stavu automatizace nebo změnu kódování. Kromě toho je k dispozici volitelné příslušenství: přívěšek na klíče (obr. 2); montážní držák (obr. 3 ON3EBD, obr. 4 ON3EBD / A).

#### **2 - FUNKCE VYSÍLAČE Každé jednotlivé kódování umožňuje použít pouze funkce spojené s tímto specifickým kódováním.**

Obousměrná komunikace mezi vysílačem ON3EBD (ON3EBD / A) a přijímačem OXIBD (OXIBD / A) má následující funkce: • Odeslání potvrzení od příjemce přijatého příkazu: odeslání potvrzení odesílateli, že odeslaný příkaz byl přijat příjemcem. - Příkaz byl přijat: vysílač vibruje a LED dioda vydává řadu oranžových záblesků, poté stabilní zelené světlo po dobu 2 sekund.

- Příkaz nebyl přijat: LED vysílače vydává sérii oranžových záblesků, poté pevné červené světlo po dobu 2 sekund (bez vibrací).

• Odeslání stavu automatizace (například při otevření nebo zavření brány): viz odstavec 5.

• Indikace chybového stavu automatizace: červená LED bliká a přerušované vibrace. **3 - OVĚŘENÍ NASTAVENÍ VYSÍLAČE**

Před zapamatováním vysílače v automatizačním přijímači se ujistěte, že pracuje správně, stisknutím libovolného tlačítka a současně sledováním rozsvícení LED (obr. 1): pokud LED svítí/nesvítí, viz odstavec 8.

## **4 - ULOŽENÍ NASTAVENÍ VYSÍLAČE**

Pro zapamatování vysílače v přijímači jsou k dispozici následující postupy: •Ukládání v "režimu 1" •Ukládání v "režimu 2" •Ukládání v "Rozšířeném režimu 2" • Ukládání do paměti pomocí "aktivačního kódu" obdrženého od již uloženého vysílače Tyto postupy jsou popsány v návodu k použití přijímače nebo řídicí jednotky, se kterou bude vysílač pracovat. Tyto příručky jsou k dispozici také na adrese: www.niceforyou.com

 - **Při následujících postupech se aktivují pouze tlačítka 1, 2, 3 na vysílači (obr. 1). Čtvrté tlačítko(i) je vyhrazeno pouze pro žádost o status (odstavec 5). A - Ukládání v "režimu 1"**

Umožňuje zapamatovat si v přijímači najednou 3 ovládací tlačítka vysílače a automaticky je přiřadit ke každému příkazu spravovanému řídicí jednotkou (tovární

#### nastavení). **B - Ukládání v "režimu 2"**

Umožňuje zapamatovat si ve vysílači jediný klíč vysílače tím, že je spojí s příkazy spravovanými řídicí jednotkou (maximálně 4 a vybrané uživatelem). Poznámka - Postup musí být opakován pro každou klávesu, kterou chcete uložit.

### **C-Ukládání v"Rozšířeném režimu 2"**

Je to identické s ukládáním "B" - "Režim 2", s možností vybrat požadovaný příkaz (spojený s uloženým klíčem) z rozsáhlého seznamu příkazů řízených řídicí jednotkou (až do 15 různých objednávek). Realizovatelnost postupu proto závisí na schopnosti řídící jednotky řídit 15 příkazů.

**D - Ukládání do paměti pomocí "autorizačního kódu" (mezi již uloženým OLD vysílačem a NOVÝM vysílačem)**

# Vysílač ON3EBD (ON3EBD / A) má tajný

kód nazvaný "AUTORIZAČNÍ KÓD". Přenosem tohoto kódu z již uloženého vysílače do nového vysílače je přijímač automaticky rozpoznán (a uložen do paměti).

.<br>Postup ukládáníní:

01. Přístup ke dvěma vysílačům (NOVÝ A STARÝ vysílač již uložený) jako na obr. 5. 02. Na NOVÉM vysílači stiskněte a uvolněte ovládací tlačítko. LED na vysílači OLD se rozsvítí a začne blikat.

03. Stiskněte a uvolněte ovládací tlačítko na vysílači OLD. Na konci přenosu kódu dva vysílače (vysílač NEW a OLD) chvilku vibrují a rozsvítí zelenou LED (konec postupu).

Při použití NOVÉHO vysílače vysílá tento "Aktivační kód" prvních 20krát příkazem do přijímače. Přijímač si automaticky zapamatuje identifikační kód vysílače, který jej vyslal.

## **5 - INFORMACE O STAVU(POLOZE)**

01. Stiskněte a uvolněte tlačítko "i" "Žádost o status" (obr. 1).

02. Stiskněte a uvolněte příkazové tlačítko spojené s nastavením, pro kteréje stav vyžadován.

03. Sledujte konečnou barvu LED po sérii oranžových záblesků:

• **ZELENÁ:** brána / garážová vrata OTEVŘENÁ

• **ČERVENÁ:** vrata / garážová vrata ZAVŘENO • **ORANŽOVÁ:** částečné otevírání / zavírání **Poznámka** - Pokud je převodník uložen v paměti na více než jednom ovladači a je provedeno vyhledávání stavu, ON3EBD (ON3EBD / A) hlásí pouze stav ovladače, který na něj nejprve reagoval. Požadavek na stav nebo když je v dosahu vysílače. **Důležité** - V tomto konkrétním případě nemůže Nice zaručit stav všech automatizovaných systémů.

## **6 - POSTUP ÚPRAVY KÓDOVÁNÍ**

Tento postup umožňuje změnit typ kódování ("O-kód" nebo "BD") spojený s jedním příkazovým tlačítkem.

ON3EBD (ON3EBD / A) je ve výrobě nakonfigurován v obousměrném režimu s rádiovým kódováním "BD". Pokud po instalaci ovladač používá jednosměrnou technologii "OCode", musíte pro každé ovládací tlačítko, které má být spojeno s konkrétním příkazem, provést postup "modifikace kódování": 01. Stiskněte vámi vybrané ovládací tlačítko. 02. Stiskněte a uvolněte funkční tlačítko "i" třikrát (obr. 1).

03. Podržte stisknuté ovládací tlačítko vybrané v bodě 01 po dobu 3 sekund

04. **ČERVENÁ LED** indikuje, že je definováno jednosměrné kódování "O-kódu".

Pro obnovení kódování "BD" opakujte body 01, 02 a 03: **ZELENÁ LED** indikuje, že je nakonfigurováno obousměrné kódování "BD". Poznámka - Ovládací klíč lze uložit do paměti několika ovladačů, pouze pokud je použitá stejná radiová technologie (jednosměrná nebo

# **7 - POSTUP VYMAZÁNÍ PAMĚTI OVLADAČE**

Chcete-li resetovat vysílač na tovární podmínky, proveďte postup vymazání:

01. Vyjměte baterii (obr. 6).

obousměrná).

02. Držte stisknuté tlačítko 1 (obr. 1) a vložte baterii.

Červená LED začne blikat, potom přestane a když začne svítit červeně, tlačítko uvolněte. 03. Do 3 sekund stiskněte a uvolněte tlačítko 1 (obr. 1): LED dioda signalizuje červeně, že k vymazání došlo.

Po vymazání paměti se obnoví všechna tovární nastavení vysílače.

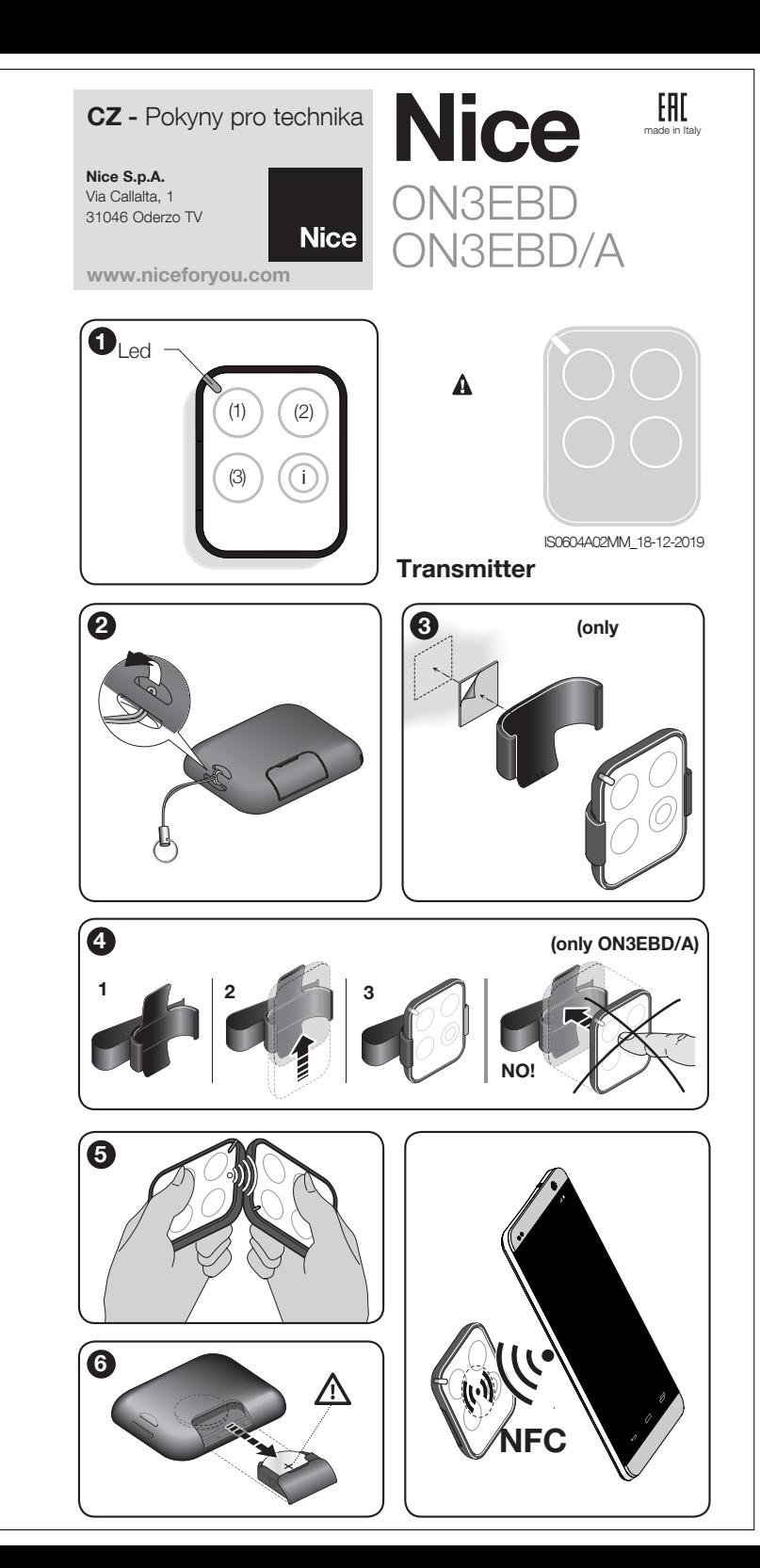